# **INSTRUCTIVO: PROCESOS ADMINISTRATIVOS**

### *ATENCIÓN*

*Las fechas de inscripciones, movimientos y bajas de alumnos DEBEN COINCIDIR CON LAS FECHAS REALES en que se producen. Verifique siempre estar trabajando en el AÑO LECTIVO correcto.* **Este dato sólo puede modificarse en la pantalla principal**, sobreescribiendo en el recuadro Año Lectivo.

**1. Inscripciones y movimiento de alumnos. Noviembre - Marzo.** Completar la Solicitud de Inscripción **THE RUBBALLES** correspondiente al tipo de educación. - Cargar los datos solicitados en Cédula DATOS DEL ALUMNO ( - O Escolar. Tim De 田内 Estatte del Dec. **Ibir Aves AUDITING**  Inscripción Transitoria  $=$   $r_{\text{esc}}$ **FASHET Lugards** As ENGIN Montmarked Angelines  $\overline{\bullet}$ Dunnels: Calle 5578-0142-711270 Nie.<sup>17</sup> **· Inscripción Definitiva RALCARD**  $Cn$ **MASSAR** \*Fank Nintegen HeatEn - Realizar la evaluación final y movimiento de alumnos. EBVICIO EDUCATIVO DE FROGEDENCIA CINISME tar Guarda Cendi **Gis** 

## **2. "Relevamiento de Matrícula Inicial" al 15 de marzo.**

"Libro de matrícula" Inscripciones del ciclo lectivo en curso.

- Imprimir "Síntesis de matrícula" y Listados de "Alumnos por sección"
- Exportar los datos seleccionando la opción "Generar archivo para enviar base de datos a Cédula Escolar" del menú "Exportaciones". Enviar la base de CÉDULA ESCOLAR a través del portal abc o via e-mail a cedulaescolar@ed.gba.gov.ar

#### **3. Cada 30 días - Fin de cada mes**

- Registrar cambios en la matrícula:

Altas / Bajas / Reubicaciones / Cambios en la condición de inscripción.

#### **4. Relevamiento de Matrícula Censal**

- Imprimir Listados de Alumnos por edad (REDfie)

#### **5. Relevamiento de Matrícula Final Último día de clases.**

- Imprimir el listado de "Síntesis de secciones y matrícula" al cierre del ciclo lectivo.
- Exportar los datos seleccionando la opción "Generar archivo para enviar base de datos a Cédula Escolar" del menú "Exportaciones". Enviar la base de CEDULA ESCOLAR a través del portal abc o via e-mail a cedulaescolar@ed.gba.gov.ar

#### **6. Para enviar al Servicio Alimentario Escolar**

- A requerimiento del SAE, exportar y enviar los datos específicos del servicio.

#### **7. Para enviar a la Comisión Mixta de Salud y Educación**

- A requerimiento de la Comisión Mixta de Salud y Educación, exportar y enviar los datos específicos de salud.

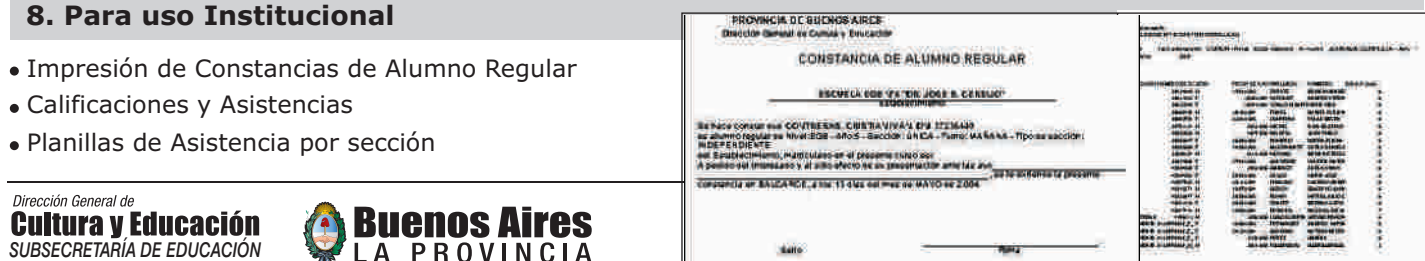

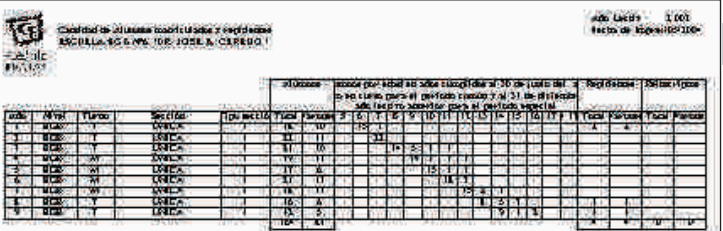

篇架

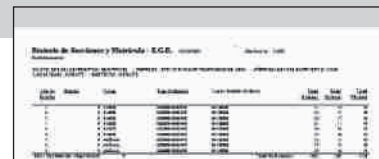

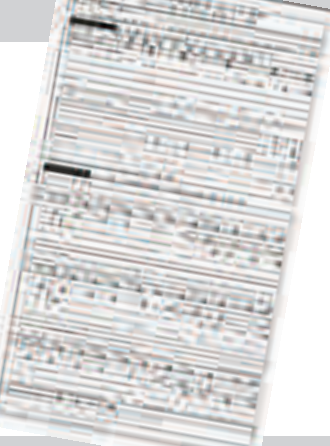

 $\mathbf G$ 

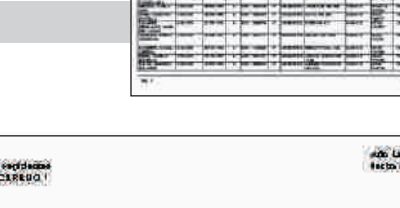

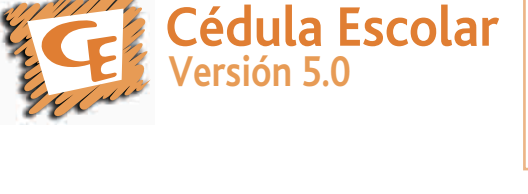

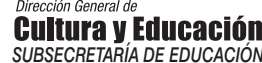

Dirección de Información y Estadística

DIRECCIÓN PROVINCIAL DE PLANEAMIENTO